# **How to complete the County of Santa Clara Participating Practitioner (CSCPPA) Fillable Form**

#### Section I. Instructions

This section describes general instructions and identifies the additional documents that need to be submitted with the CSCPPA. Please complete all applicable fields.

The completed packet must include:

- 1. CSCPPA
- 2. Copy of Liability Insurance
- 3. Resume
- 4. Mental Health Rehabilitation Specialist Certificate (if applicable)
- 5. Intern or trainee placement agreement (if applicable). The agreement must be with one of the schools that are on file for County and CCPS, as having agreements for placement.

The completed packet must be sent to [BHSDCredentialing@vhp.sccgov.org](mailto:BHSDCredentialing@vhp.sccgov.org) with a copy to [BHSDBusinessOffice@hhs.sccgov.org](mailto:BHSDBusinessOffice@hhs.sccgov.org)

#### I. INSTRUCTIONS

This form should be typed. If more space is needed than provided on the original, attach additional sheets andreference the question being answered. Please do not use abbreviations. Current copies of the following documents must be submitted with this application:

- Face Sheet of Professional Liability Policy or Certification with a letter stating the applicant is covered by the Agency's insurance.
- Curriculum Vitae or professional resume
- For interns and trainees, a placement agreement or contract signed by the applicant, supervisor, or training coordinator and school placement liaison is required. The agreement must specify the duration of the contract.
- For MHRS, provide a copy of MHRS Certificate  $\bullet$

## Section II. Identifying Information

This section requests the individual's demographic information.

- 1. Enter the legal name and any other names, if any.
- 2. Enter the mailing address.
- 3. Enter contact information such as e-mail address, mobile number, home telephone number (as applicable).
- 4. Enter Cultural Capabilities (Examples: Veteran's, Older adults, Transition Age Youth, Lesbian, Gay, Bisexual, Transgender)
- 5. Enter the Social Security Number.
- 6. Enter the NPI # and Taxonomy Code associated with the NPI # that is listed in NPPES. The legal name associated with the NPI should match.
- 7. Select one from the Specialty (drop-down) that the individual will be providing services as., i.e., Ph.D intern, MSW Intern, Psy.D Intern, MFT trainee, PCC trainee, paraprofessional < 2 years, paraprofessional > 2 years, or MHRS.
- 8. Select a gender type.
- 9. Enter additional languages spoken, if other than English.
- 10. Enter Race/Ethnicity (optional and used for consumer purposes only)
- 11. Enter provider Start Date (this can be the desired date or when they started)

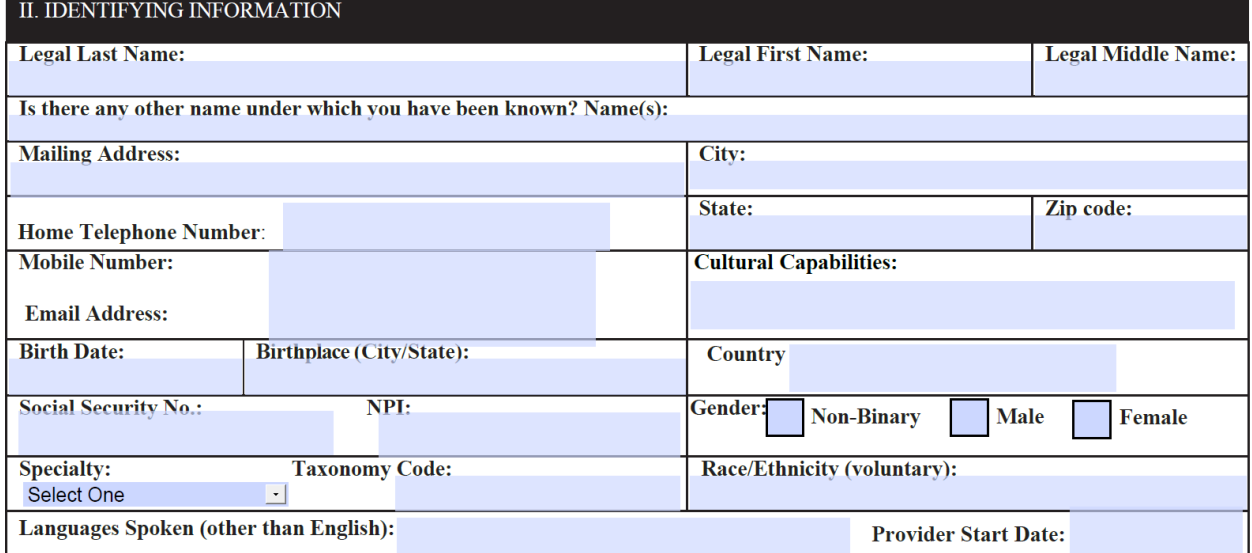

## Section III. Agency Information

- 1. Enter Agency Name, i.e. Contractor agency or County clinic
- 2. Select Agency Program Name (Check what services will be provided i.e. Mental Health or SUTS)
- 3. Enter the Supervisor Name, License, and NPI # (if applicable)
- 4. Enter Primary Office street address where the individual will provide services.
- 5. Enter the telephone number and fax number for that address.
- 6. Enter the name and contact information for the Office Manager/Administrator, such as the email address, telephone number, and fax number.
- 7. Enter the Agency's Tax ID # and the Agency Name affiliated with the Tax ID #.
- 8. Enter the Agency NPI # for the Primary Office street address
- 9. Enter the Agency Medi-Cal number for the Primary Office street address
- 10. If the individual provides services at additional locations, please complete the information for secondary and tertiary addresses.

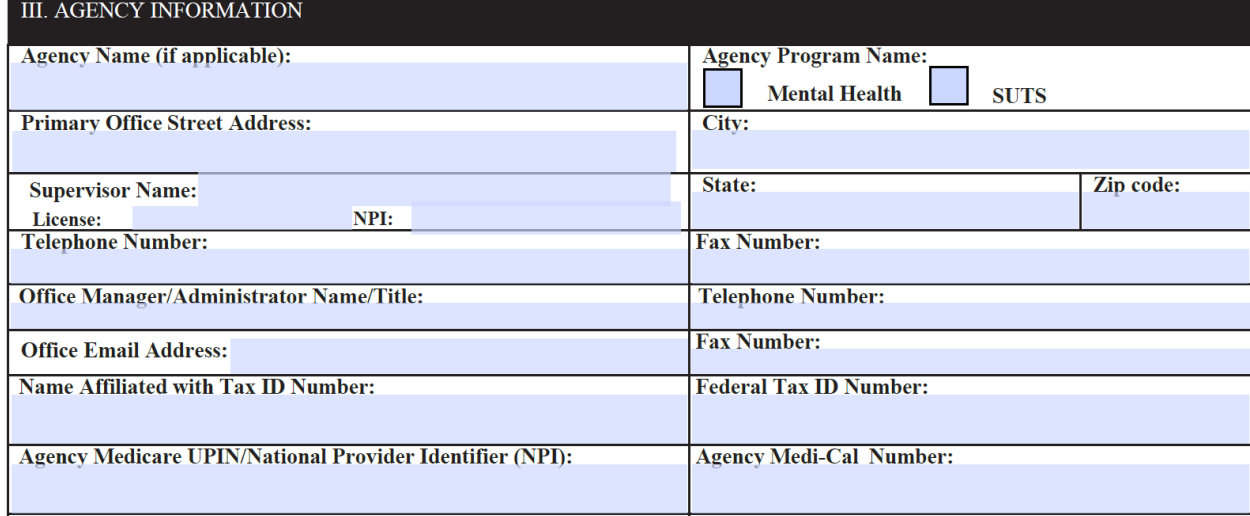

## Section IV. College Education (if applicable)

- 1. Enter the college name and mailing address.
- 2. Enter the degree that the individual received at the college.
- 3. Enter the date (month and year) the individual graduated from the college.

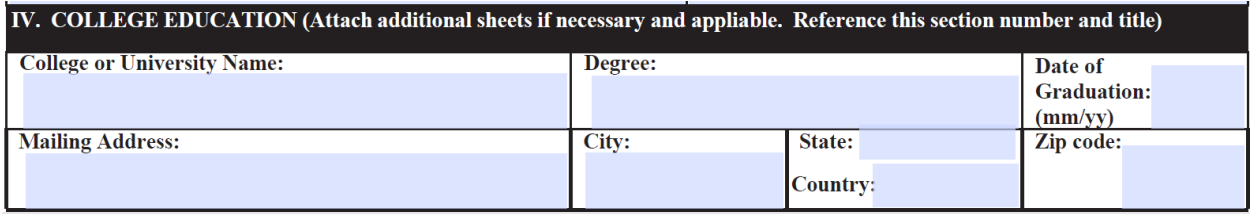

## Section V. Graduate Education (if applicable)

- 1. Enter the professional school name and mailing address.
- 2. Enter the degree that the individual received at the school.
- 3. Enter the date (month and year) the individual graduated from the school.

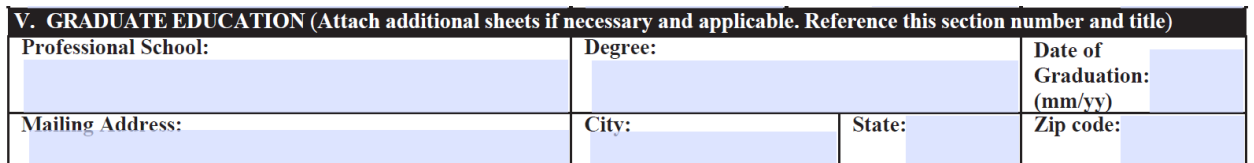

#### Section VI. Internship/Experience (if applicable)

- 1. Enter the Agency or Institution that the individual is completing an internship or experience, i.e. Santa Clara University
- 2. Enter the Supervisor Name that is providing supervision, Supervisor License #, and Supervisor NPI#
- 3. Enter the mailing address of the Agency or Institution
- 4. Enter the type of internship.
- 5. Enter the Specialty that the individual will be providing services as., i.e., Ph.D intern, MSW Intern, Psy.D Intern, MFT trainee, or PCC trainee.
- 6. Enter the period (month and year) for the internship, i.e. August 1, 2022 to August 1, 2023

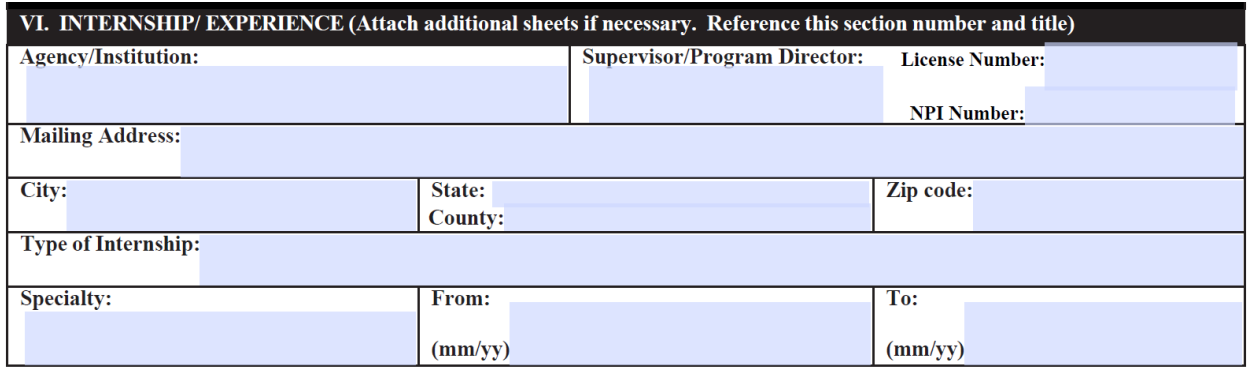

## Section VII. Certification/Registration (if applicable)

- 1. Enter registration or certification number.
- 2. Enter type of registration or certification.
- 3. Enter issue and expiration date.

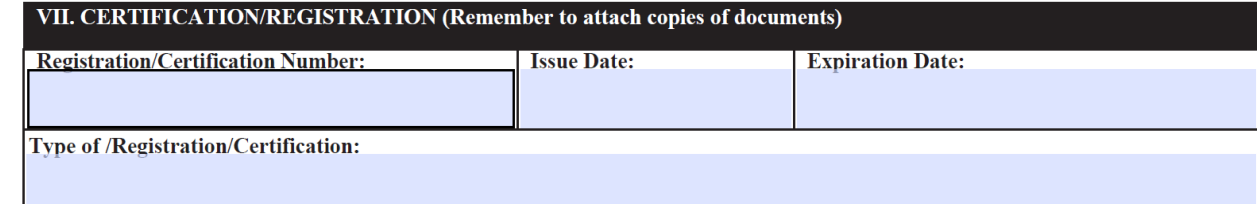

#### **Section VIII. Attestation Questions**

- 1. Please read the question carefully and select "yes" or "no" to each of the questions.
- 2. Print, sign, and date at the bottom of Page 3 to affirm the attestation.
- 3. Print, sign, and date at the bottom of Page 4 to affirm the information submitted in the application.

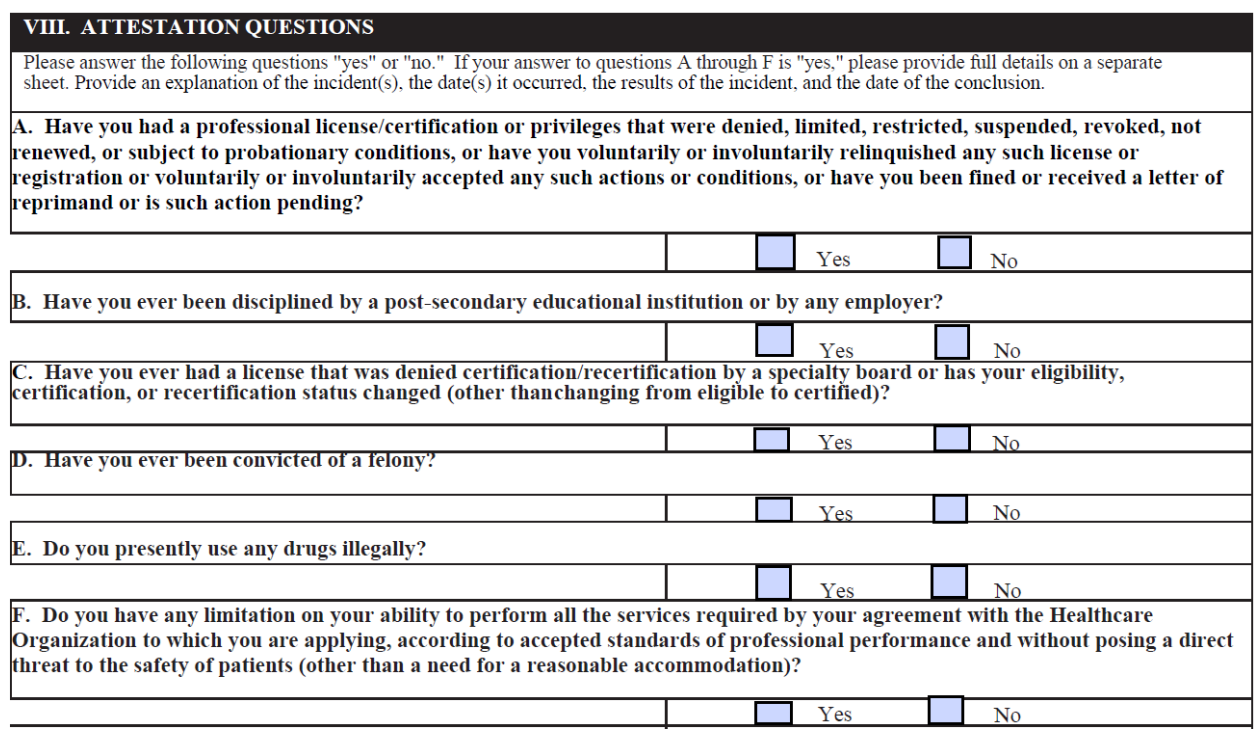